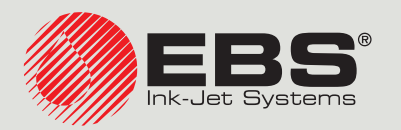

# **PicAS®II** UPROSZCZONA INSTRUKCJA OBSŁUGI EBS-1600

Drukarki przemysłowe typu "DROP-ON-DEMAND" Instrukcja oryginalna

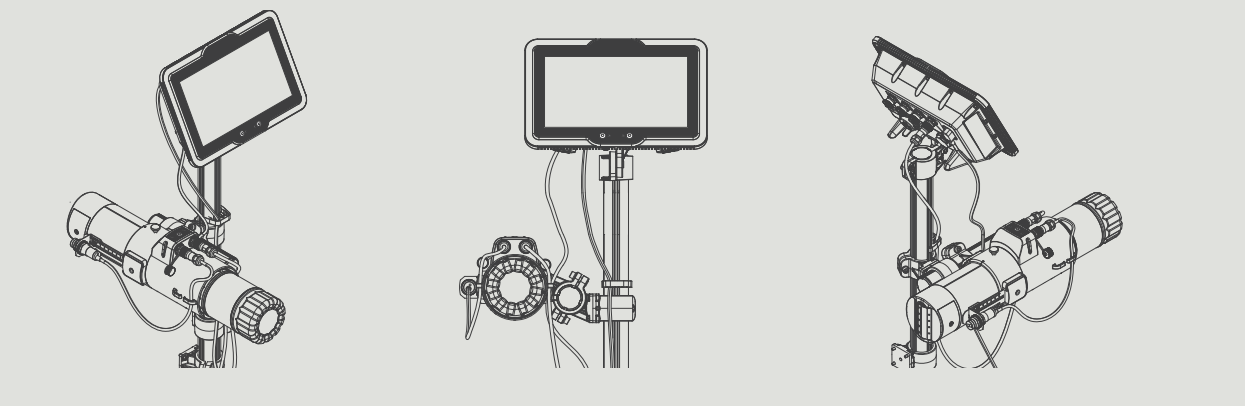

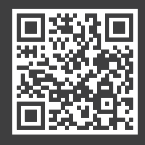

**PL**

**Instrukcje do naszych urządzeń możesz znaleźć pod adresem: [ebs-inkjet.pl/biblioteka](http://ebs-inkjet.pl/biblioteka)**

#### Szanowni Państwo,

**Przed użyciem drukarki PicAS<sup>®</sup>II** EBS-1600 prosimy o uważne przeczytanie doku**mentacji dołączonej do urządzenia, zwłaszcza informacji dotyczących bezpieczeństwa oraz kart charakterystyk użytych materiałów eksploatacyjnych (MSDS).**

**Niniejszą Instrukcję Obsługi należy przechowywać w dostępnym miejscu, aby można było korzystać z niej w późniejszym terminie.**

Niniejsza wersja dokumentu uwzględnia większość zmian wprowadzonych w drukarkach **EBS Ink‑Jet Systems** do wersji oprogramowania **1.02.41.0** i opisy w nim zawarte są dostosowane do urządzeń wyposażonych w tą wersje oprogramowania.

Ponieważ zakres dostawy zależny jest od zamówienia, zdarzyć się może, że wyposażenie oraz funkcjonalność Waszego systemu drukującego będą różniły się od niektórych opisów lub ilustracji. Aby móc dopasować się do stale postępującego rozwoju technicznego i indywidualnych wymagań naszych klientów, musimy zastrzec sobie prawo do zmian w formie, wykonaniu i rozwiązaniach technicznych. Dlatego do żadnych danych, ilustracji i opisów w niniejszej instrukcji obsługi nie można wywodzić żadnych roszczeń. Jeżeli Wasza drukarka posiada szczegóły wyposażenia lub oprogramowania, które nie zostały zilustrowane lub opisane w niniejszej instrukcji obsługi, lub jeśli po lekturze instrukcji obsługi wyłonią się jeszcze dodatkowe pytania, to potrzebnych informacji udzieli Wam chętnie każdy autoryzowany przedstawiciel firmy **EBS Ink‑Jet Systems**.

Producent nie ponosi odpowiedzialności za uszkodzenia urządzenia spowodowane niewłaściwą tzn. niezgodną z instrukcją obsługą oraz konsekwencjami błędów edytorskich i błędów druku tej instrukcji. Stosowanie i wykorzystywanie produktów odbywa się poza naszymi możliwościami kontroli i dlatego leży w Waszym wyłącznym zakresie odpowiedzialności.

#### **Wersja oryginalna.**

Oryginalną wersją językową niniejszej instrukcji jest wersja polska. W przypadku ewentualnych sporów wersja ta stanowi priorytet. Pozostałe wersje językowe są tłumaczeniami wersji oryginalnej.

W instrukcji stosowane są następujące oznaczenia:

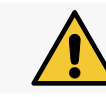

*Ważna uwaga, wskazówka, informacja dotycząca bezpieczeństwa. Wskazane jest bezwzględne zastosowanie się do treści uwagi.*

ᅌ

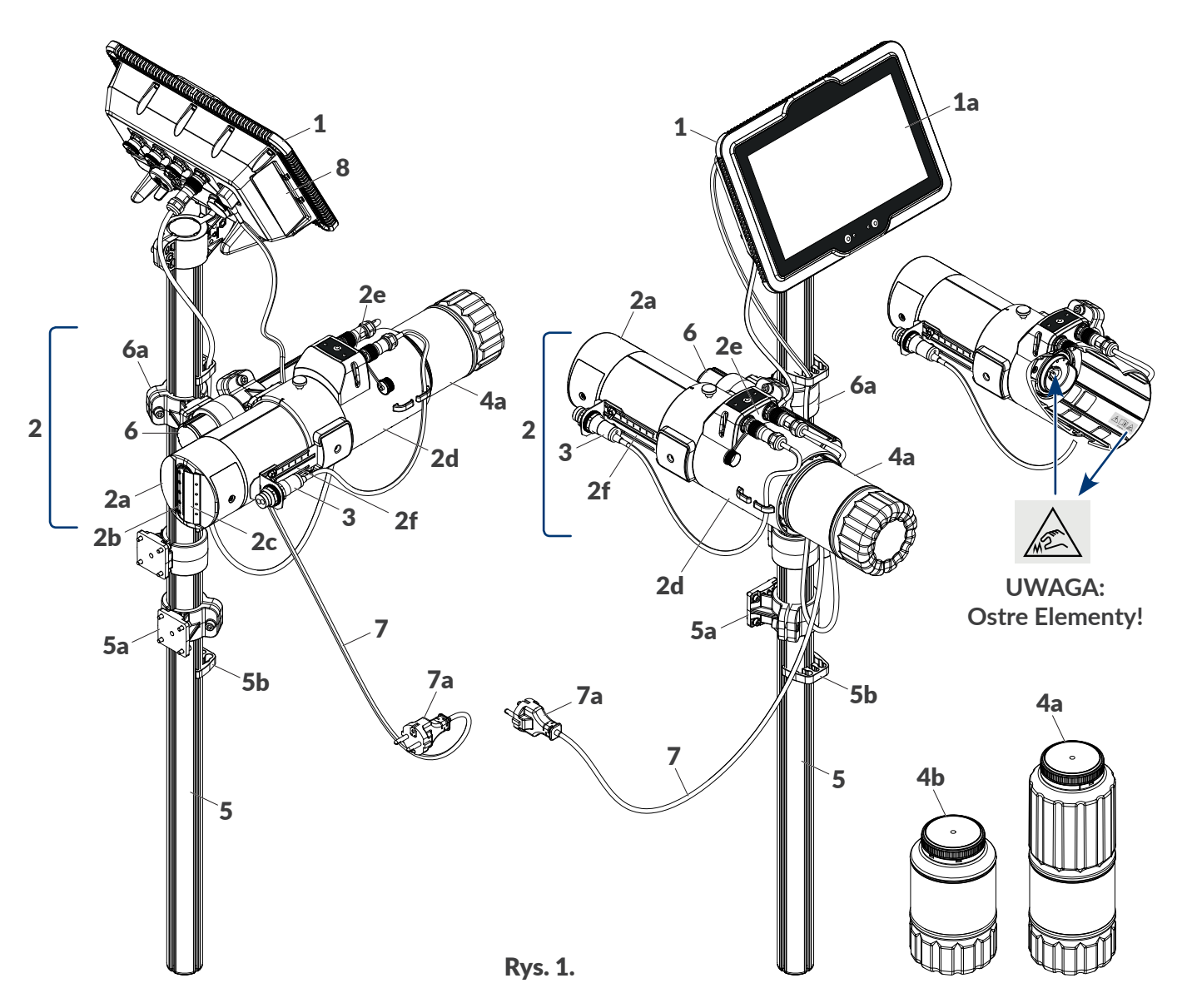

# 1 Sterownik (1a: wyświetlacz LCD **10,1''/256,5 mm**).

Zintegrowana głowica drukująca (2a: głowica drukująca, 2b: płyta z dyszami, 2c: ślizg, 2d: system atramentowy w korpusie, 2e: przyłącza; 2f: uchwyt fotodetektora z możliwością regulacji odległości fotodetektora 3 od opisywanego przedmiotu).

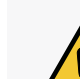

2

#### *UWAGA: Ostre Elementy!*

*Podczas instalacji/wymiany materiałów eksploatacyjnych zachowaj ostrożność, aby nie ulec skaleczeniu igłą wchodzącą w skład przyłącza. Nie dotykaj igły! Unikaj manipulacji w pobliżu igły.*

<span id="page-2-0"></span>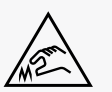

- 3 Fotodetektor.
- 4x 4a: butelka z atramentem o pojemności **1 l**; 4b: butelka z atramentem o pojemności **0,5 l**.
- 5 Główny statyw drukarki (5a: uchwyt, 5b: uchwyt okablowania).
- 6 Statyw zintegrowanej głowicy drukującej (6a: uchwyt przegubowy).
- 7 Odłączalny kabel zasilający z wtyczką 7a\*.
- 8 Tabliczka znamionowa.

Okablowanie.

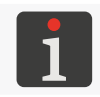

*\* ‑ w zależności od danego kraju, wtyczka sieciowa 7a może się różnić od pokazanej na [Rys. 1](#page-2-0).*

## Prezentacja interfejsu

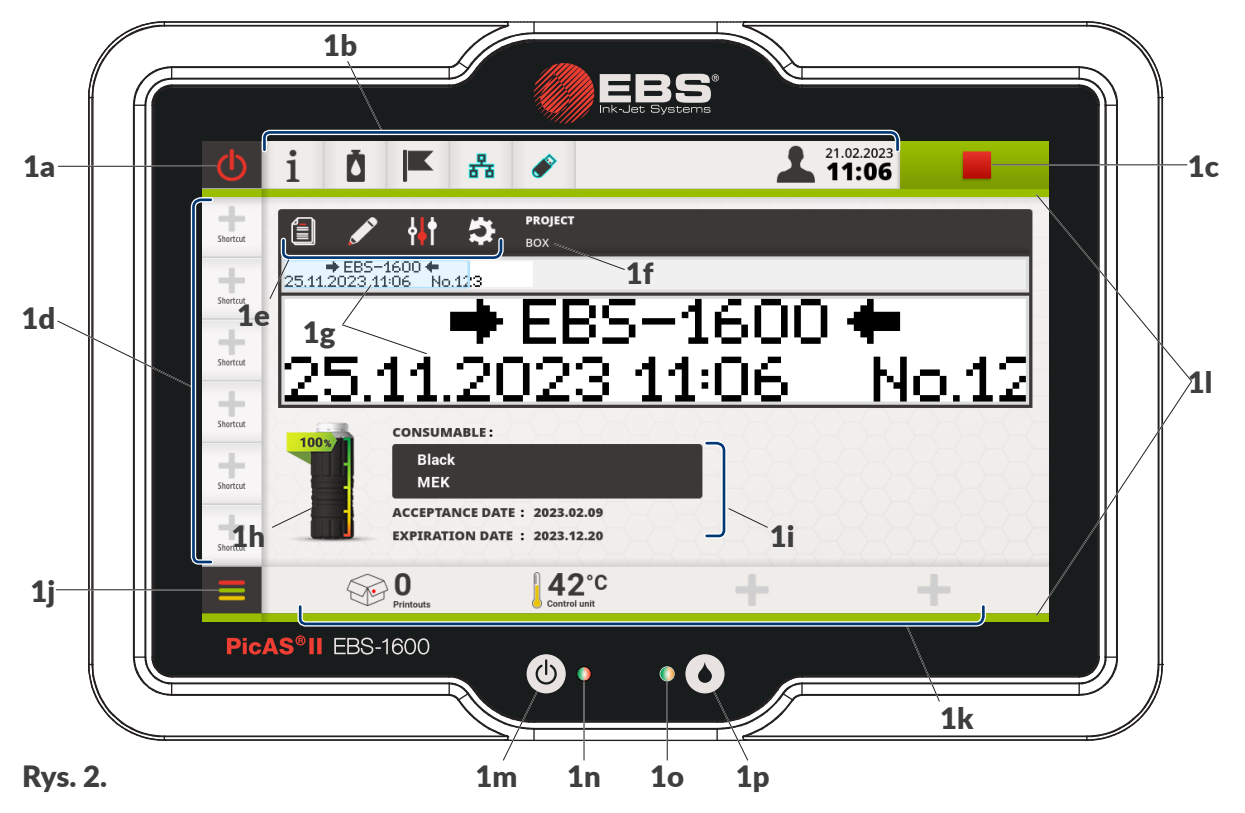

- 1a Ikona wyłączania/restartu drukarki.
- 1b Kolorowy pasek ikon. Status drukarki. Data/godzina.
- 1c | Ikona włączania/wstrzymywania drukowania. Status drukowania.
- 1d Edytowalny pasek skrótów użytkownika.

Ikony funkcyjne dotyczące projektu otwartego do drukowania/drukowanego:

- 1e **Otwarcie** - 自 innego projektu.
- Edycja projektu.
- Parametry projektu.
- 

Resetowanie obiektów zmiennych.

- 1f Nazwa projektu otwartego do drukowania/drukowanego.
- 1g Podgląd projektu otwartego do drukowania/drukowanego.
- 1h Wskaźnik poziomu atramentu.
- 1i Dodatkowe informacje o zainstalowanej butelce z atramentem.
- 1*j* Ikona przejścia do menu.
- 1k Edytowalny pasek widżetów.
- 11 Neon sygnalizacyjny.
- 1m Klawisz uruchamiania/wyłączania drukarki.
- 1n Dioda LED stanu urządzenia.
- 1o Dioda LED statusu drukowania.
- 1p Klawisz włączania/wstrzymywania drukowania.

#### **Oznaczenia stanów diod LED używane w dalszej części dokumentu**

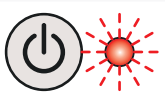

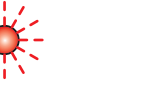

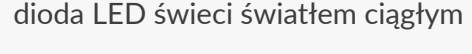

PL **Uproszczona instrukcja obsługi EBS-1600**

로

Uproszczona instrukcja obsługi EBS-1600

 $\bullet$ 

# Prezentacja interfejsu

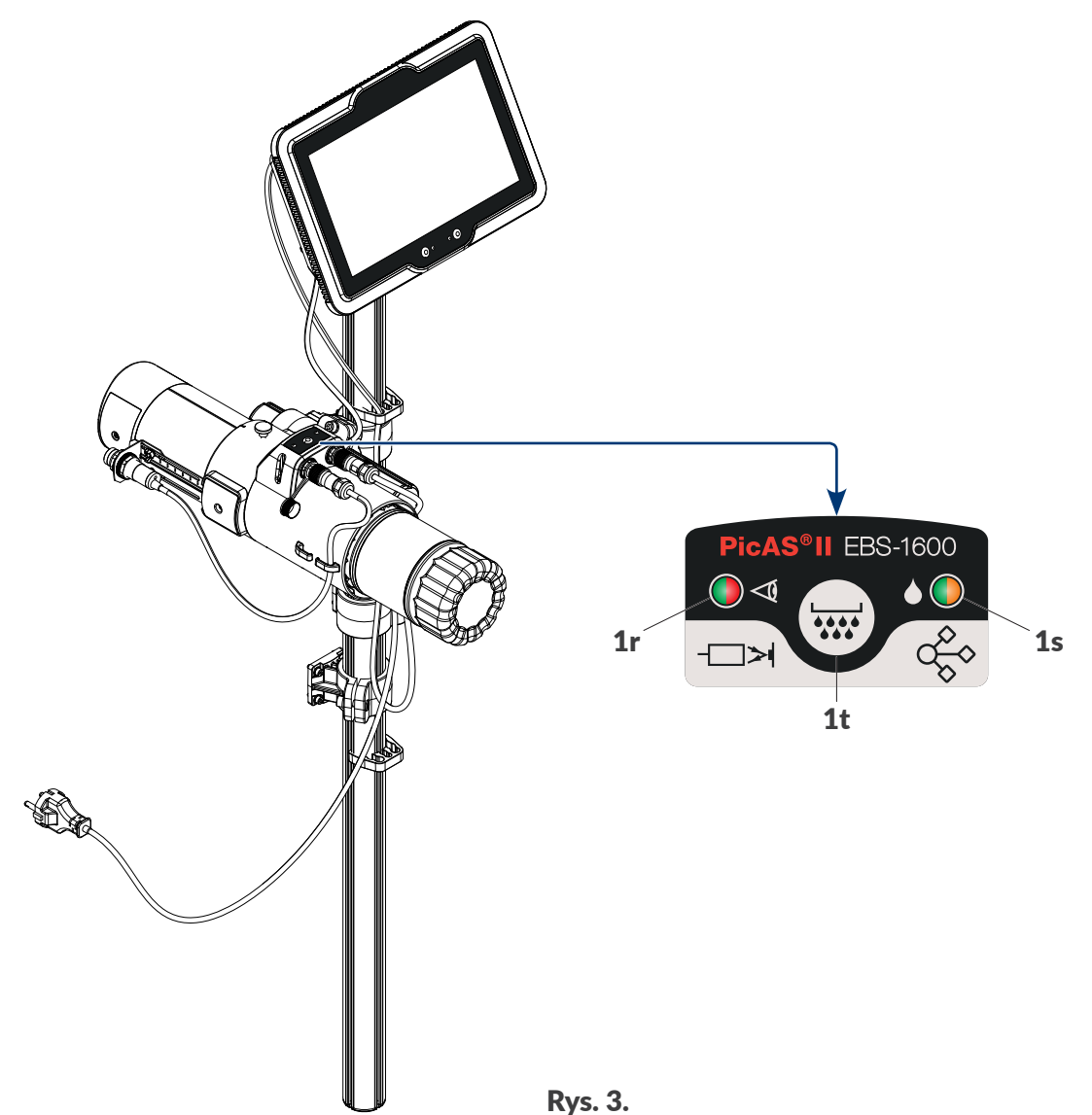

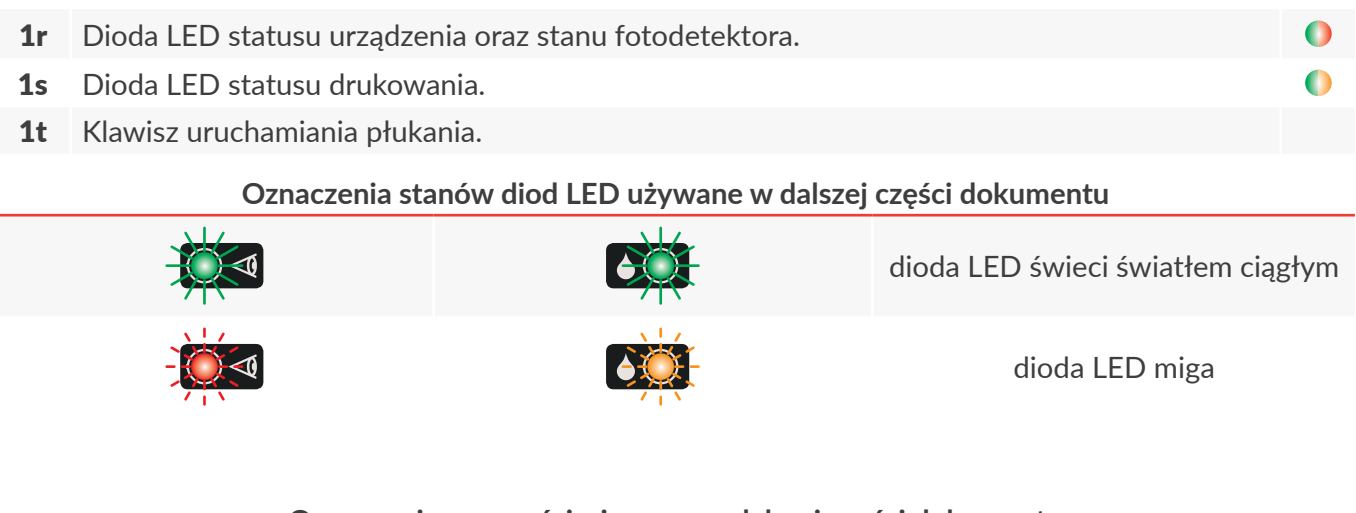

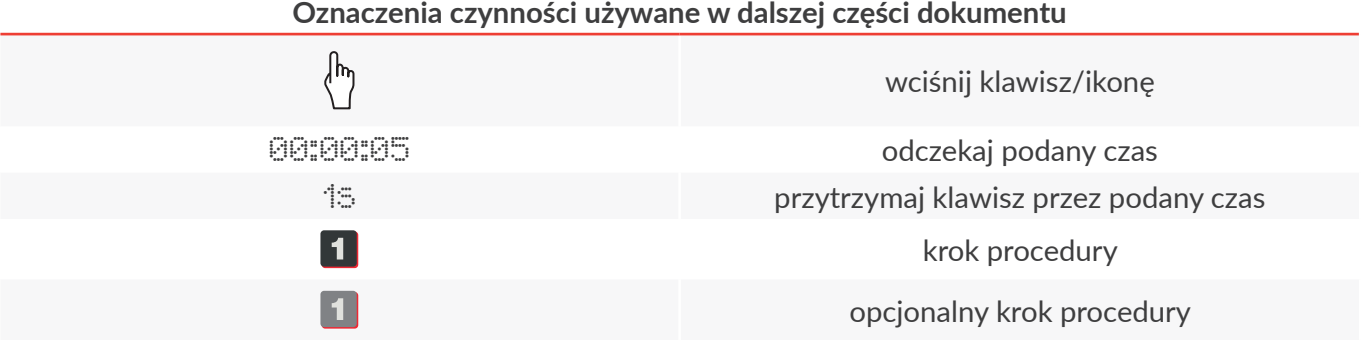

굴

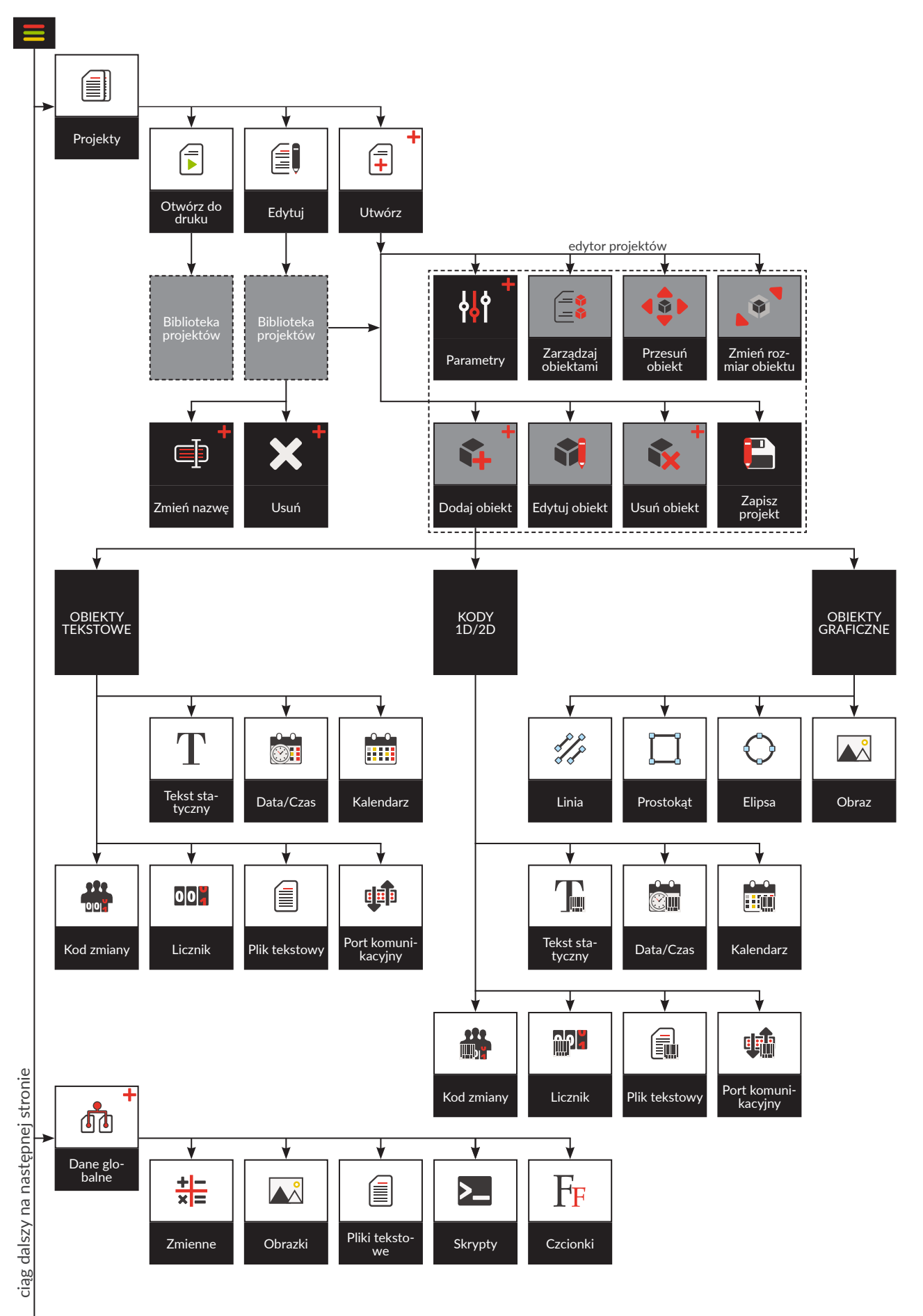

Rys. 4. + dostępne dla użytkowników typu OPERATOR ZAAWANSOWANY A oraz ADMINISTRATOR

♦

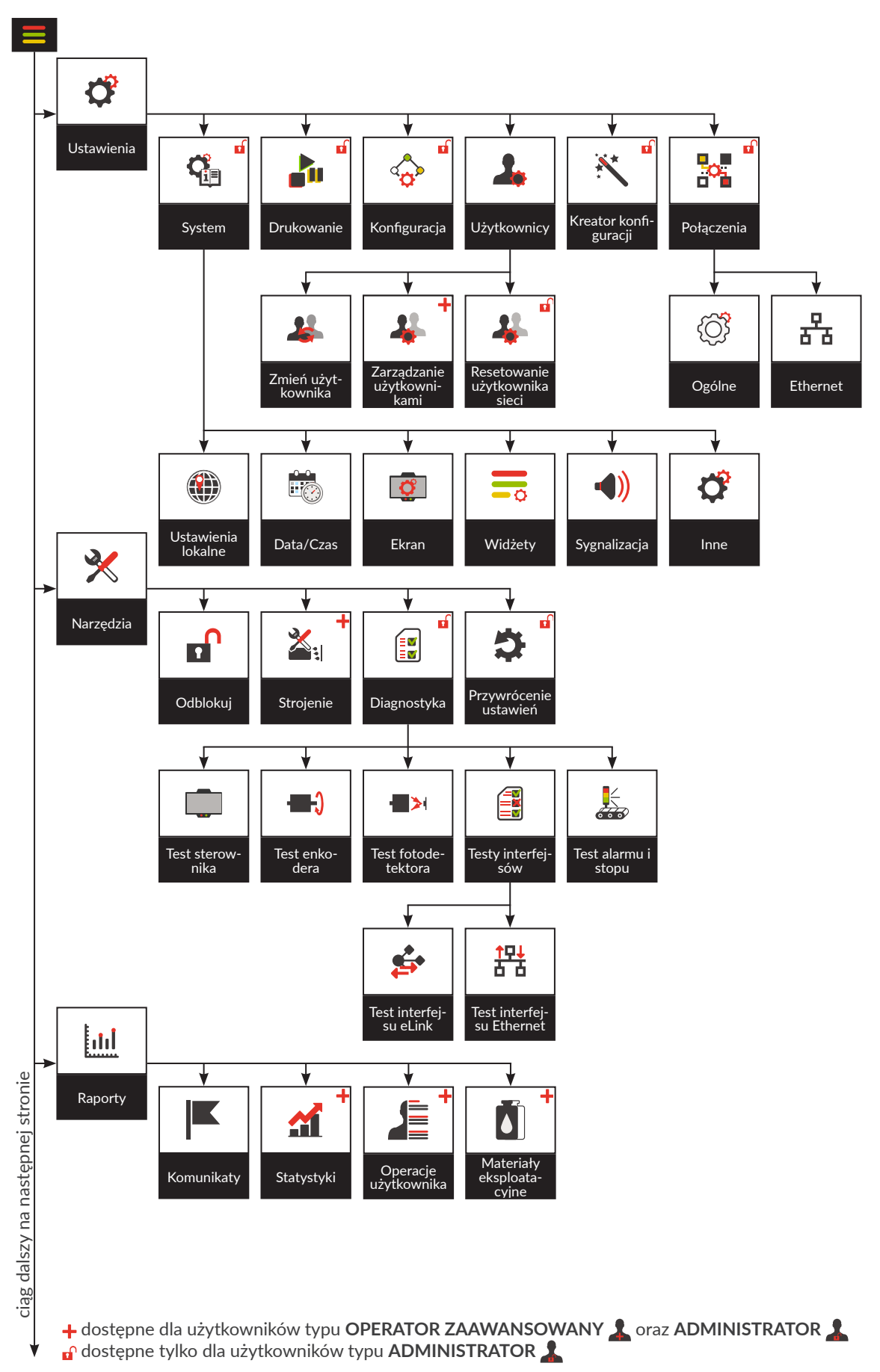

**PicAS<sup>®</sup>II** 

Rys. 5.

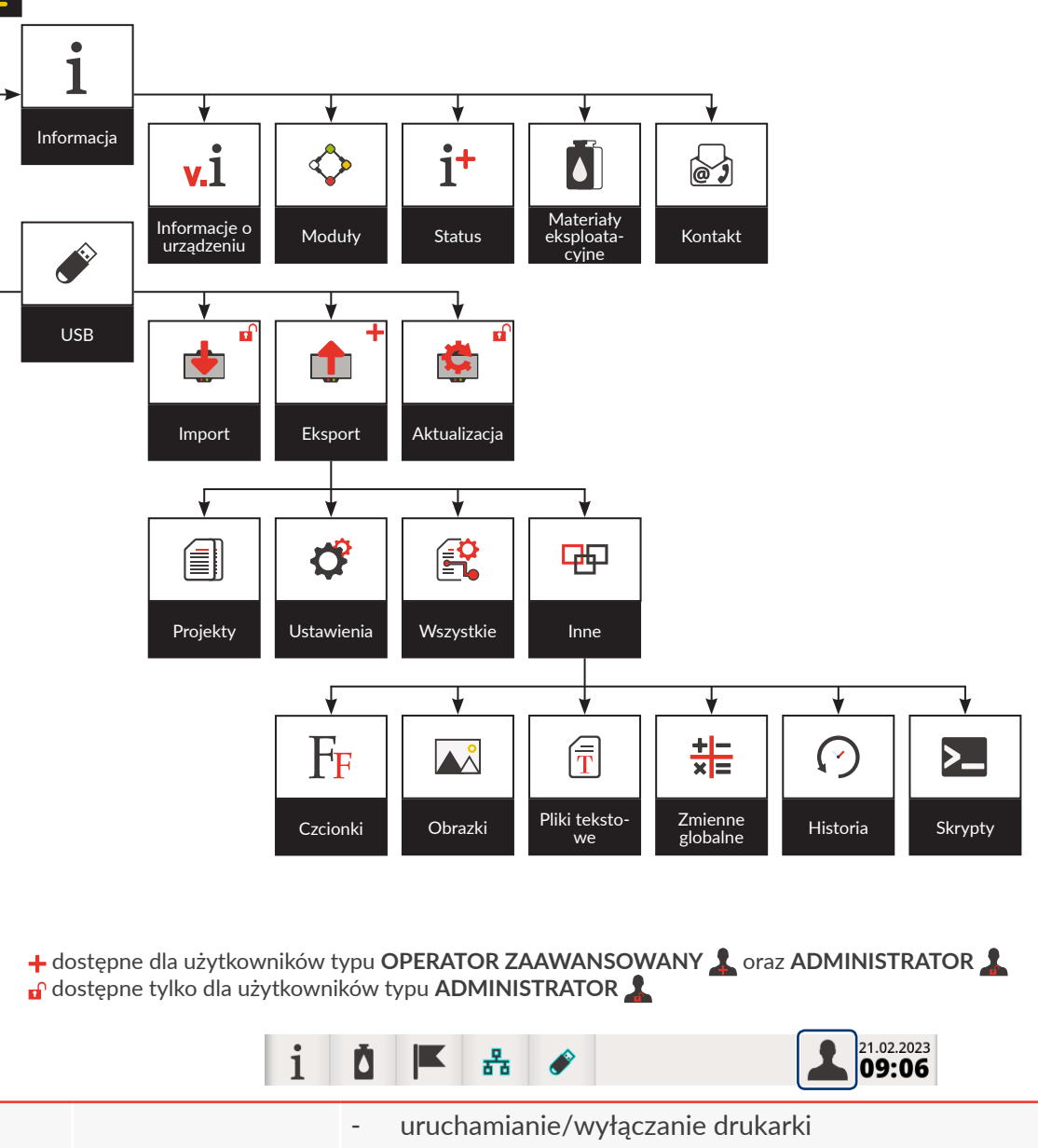

- otwarcie projektu do drukowania
- włączanie/wstrzymywanie drukowania
- edycja obiektów odblokowanych
- dostęp do wybranych gałęzi menu

# Uprawnienia użytkowników typu **OPERATOR** craz dodatkowo:

- tworzenie/usuwanie/zmiana nazwy projektu
- edycja wszystkich obiektów (oprócz zmiennych globalnych)
- blokowanie/odblokowywanie obiektów w projekcie
- dodawanie/usuwanie obiektów w projekcie
- strojenie agregatu drukującego
	- eksport danych z urządzenia przez złącze **USB**
- podgląd zmiennych globalnych
- dostep do wszelkich informacji o drukarce
- tworzenie/edycja/usuwanie kont użytkowników typu **OPERATOR ZAAWANSOWANY** oraz OPERATOR

**ADMINISTRATOR** Pełny zakres uprawnień

로

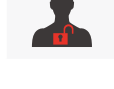

**OPERATOR**

**OPERATOR ZAAWANSOWANY** Rys. 6.

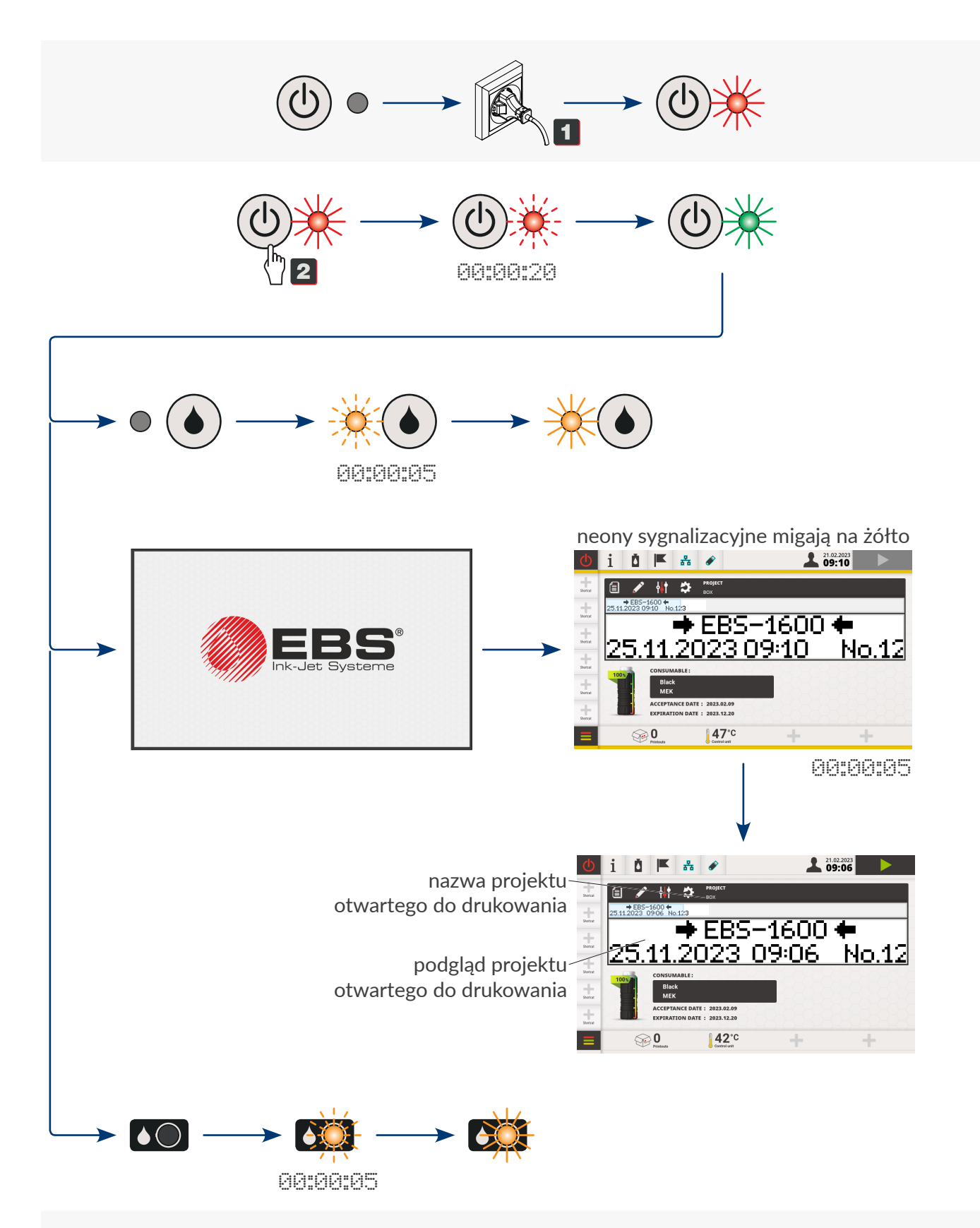

Projekt o nazwie **BOX** jest gotowy do drukowania.

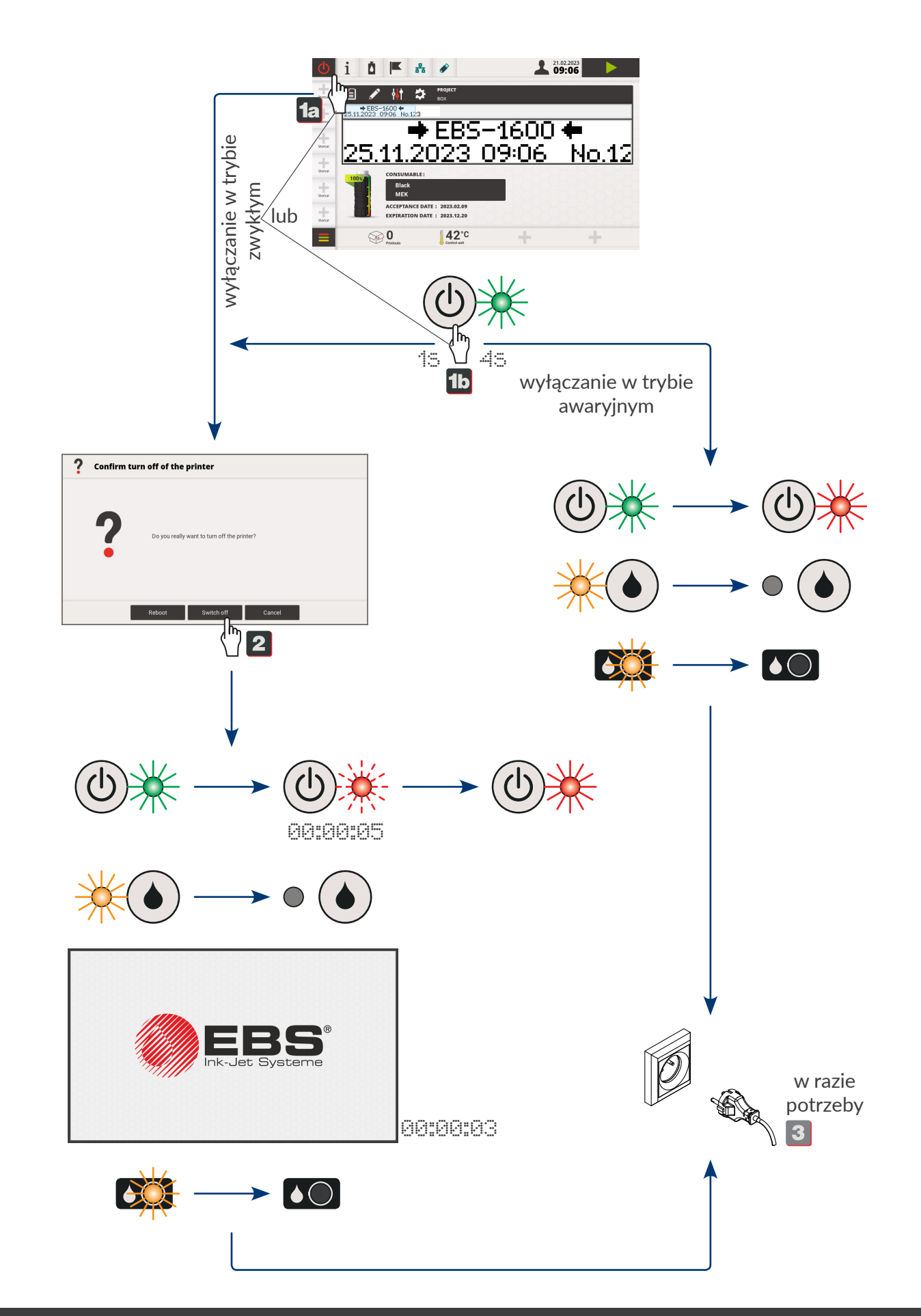

 $\overline{a}$ 

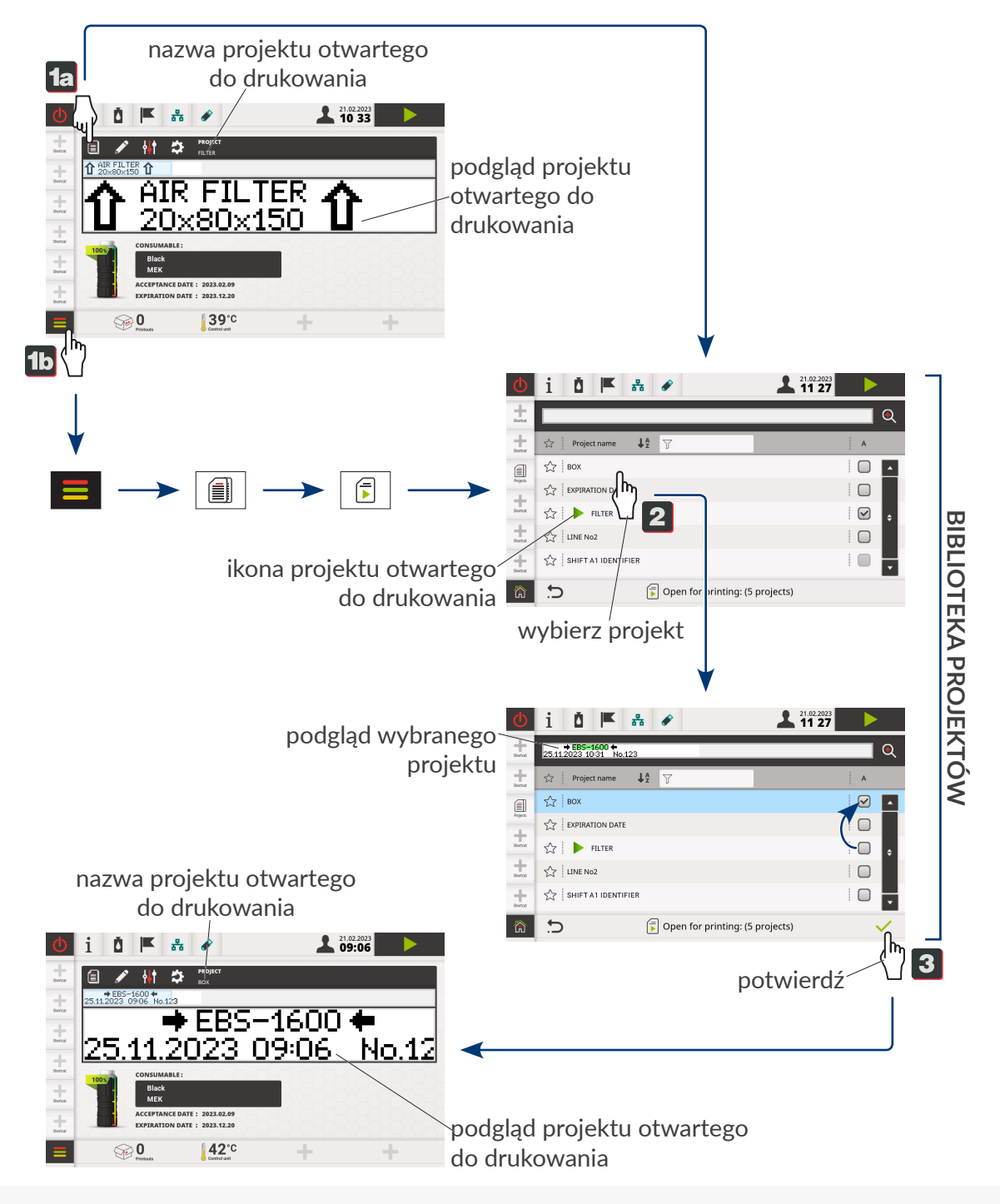

Projekt o nazwie **FILTER** jest otwarty do drukowania.

Projekt o nazwie **BOX** jest otwarty do drukowania.

굴

Drukarka jest gotowa do drukowania gdy:

- otwarty jest odpowiedni projekt do drukowania,
- diody LED:  $\frac{1}{\sqrt{2}}$   $\bullet$  ) w sterowniku oraz  $\frac{1}{\sqrt{2}}$  w zintegrowanej głowicy drukującej świecą na pomarańczowo,
- na ekranie aktywna jest ikona **włączająca drukowanie.**

<span id="page-11-0"></span>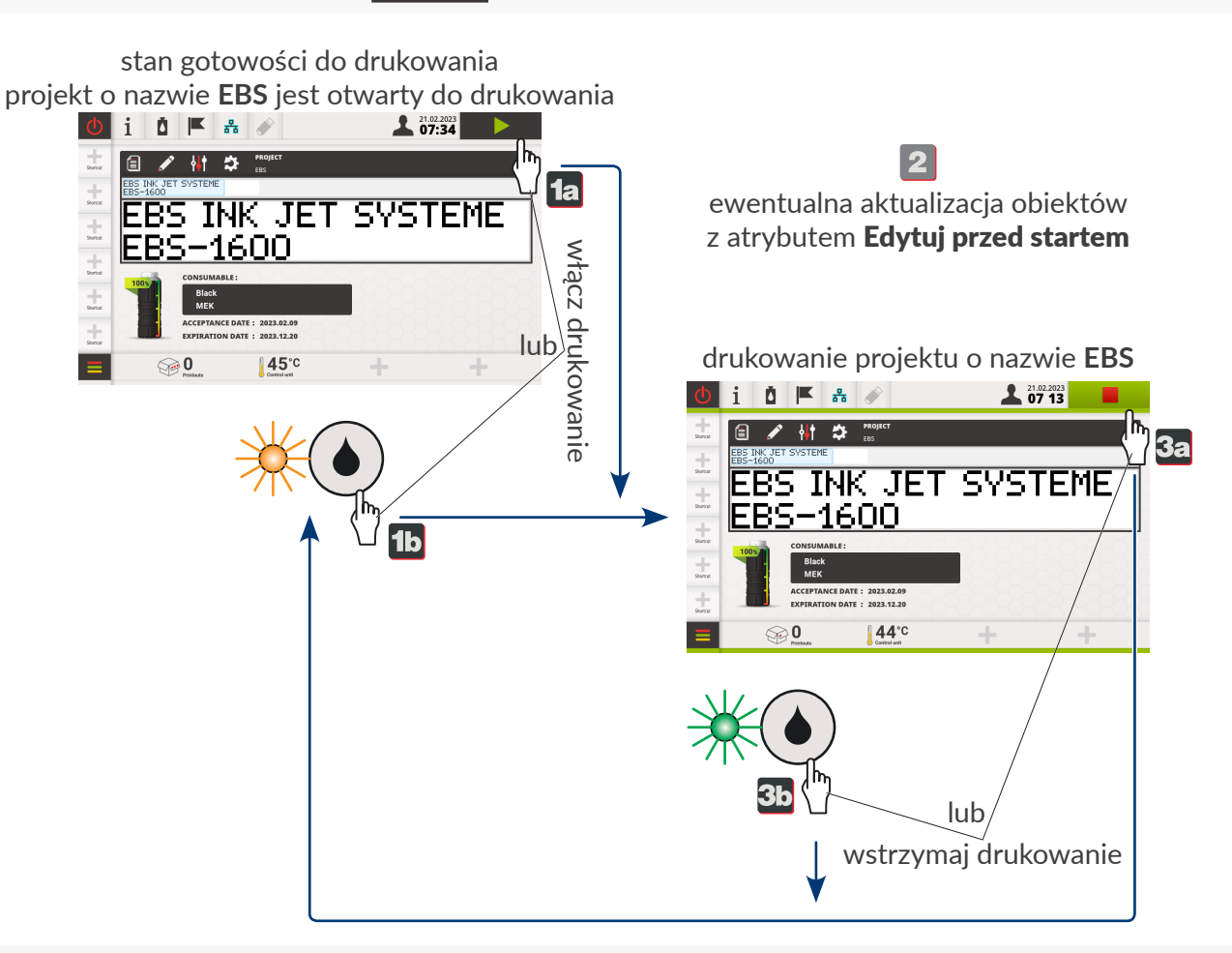

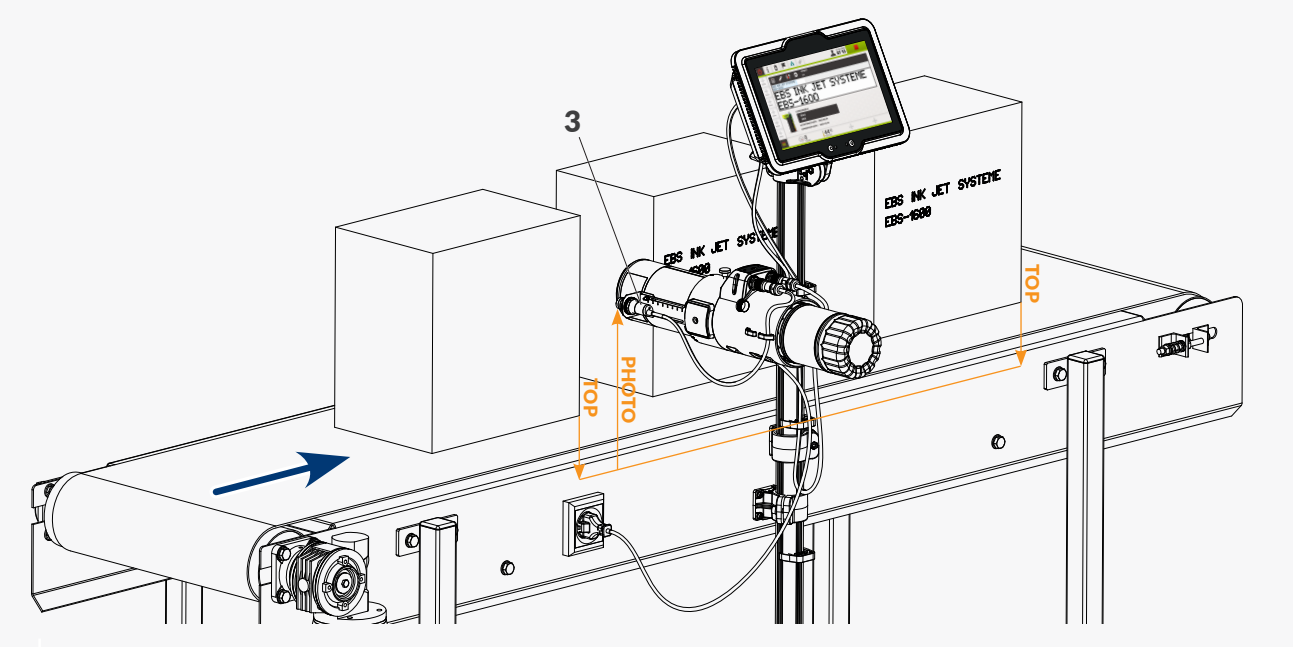

3 Fotodetektor wybrany jako źródło sygnału wyzwalającego drukowanie.

로

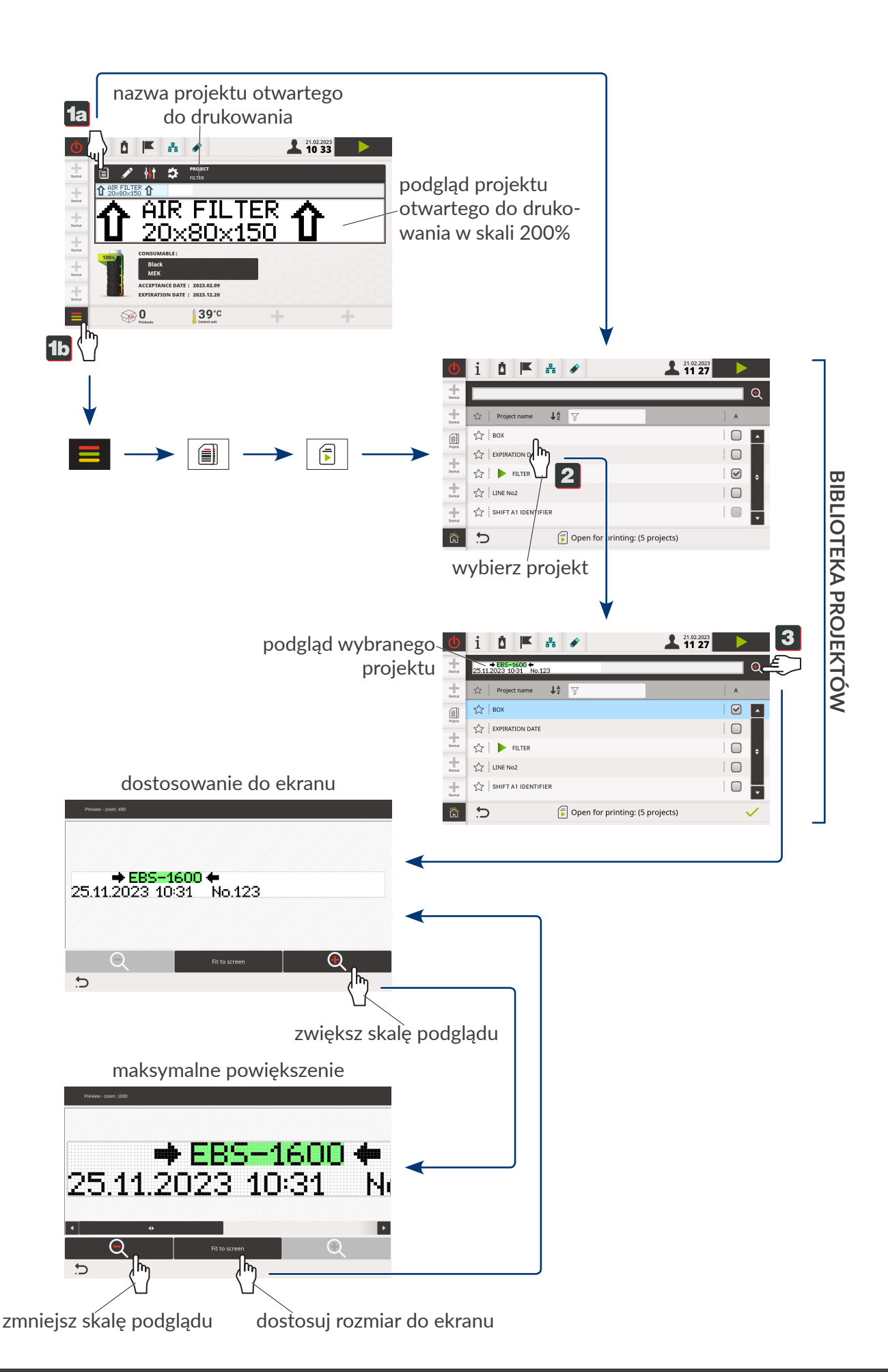

**I**®SNoic

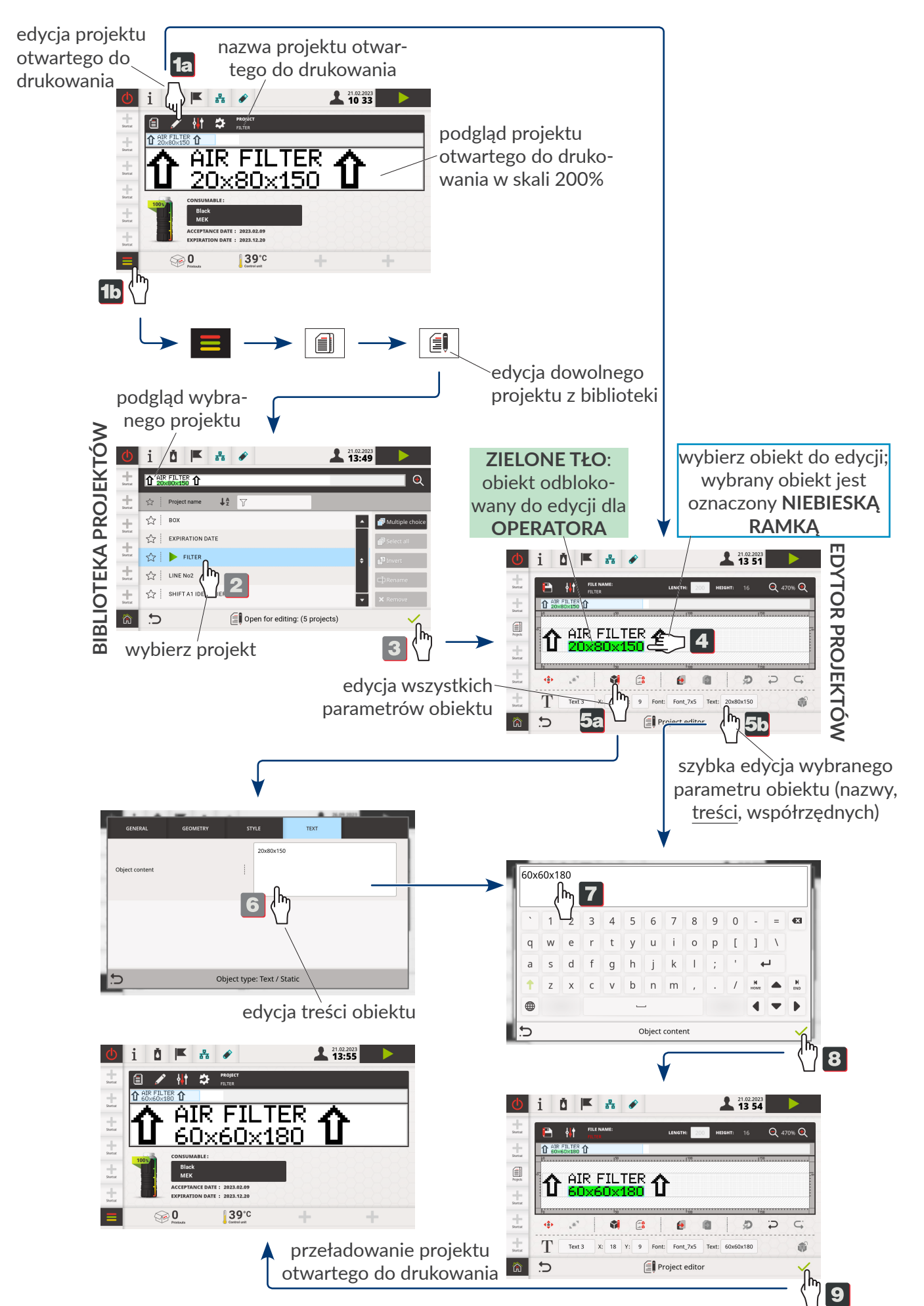

리

#### **OSTRZEŻENIE** zalecana wymiana butelki drukowanie jest kontynuowane

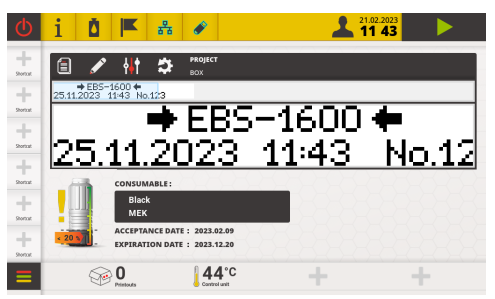

**BŁĄD** konieczna wymiana butelki drukowanie niemożliwe

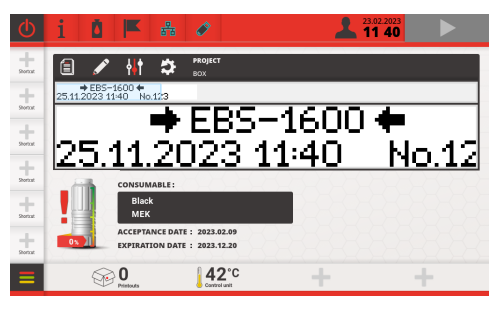

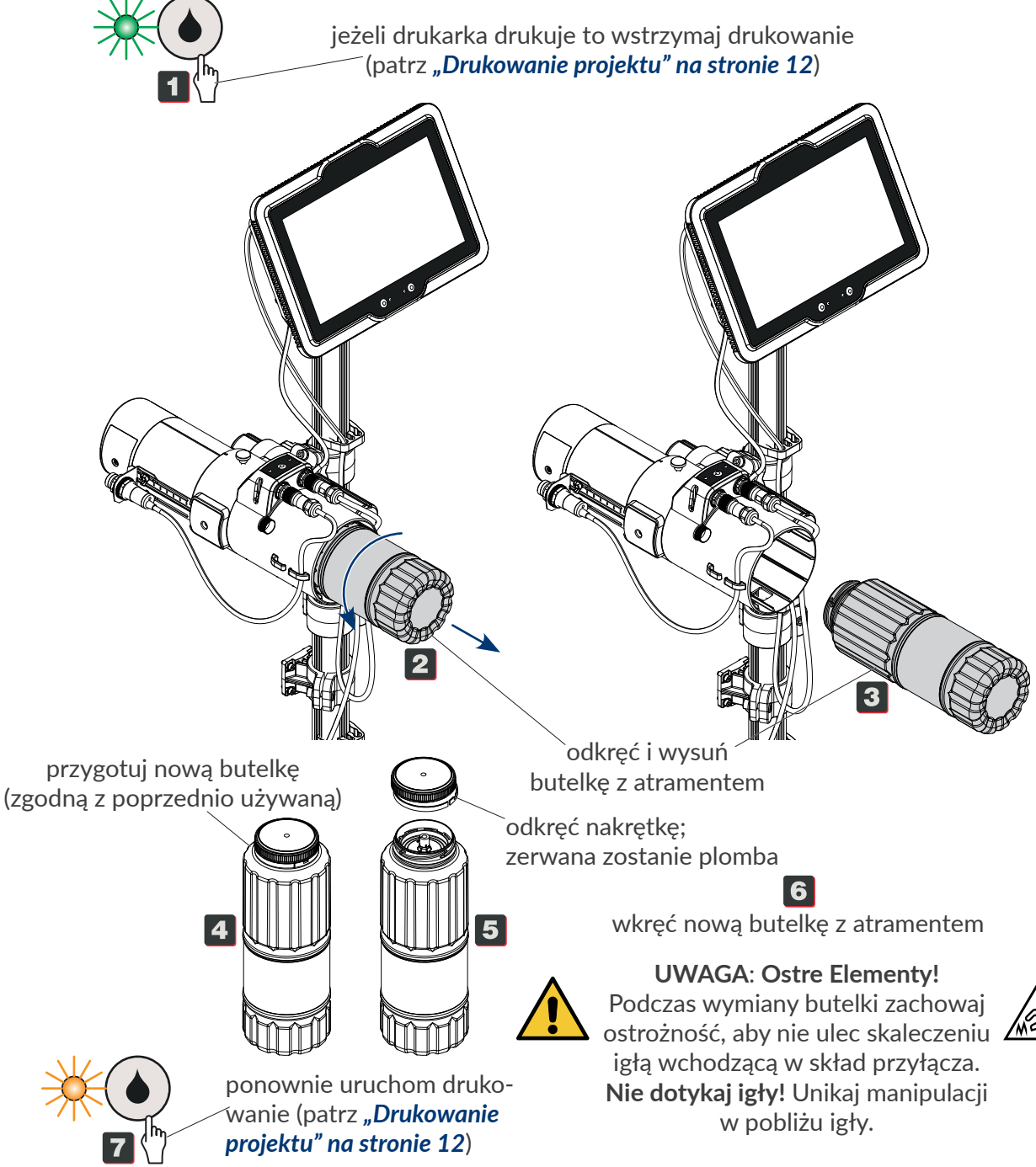

Rys. 7.

# Czyszczenie płyty <sup>z</sup> dyszami

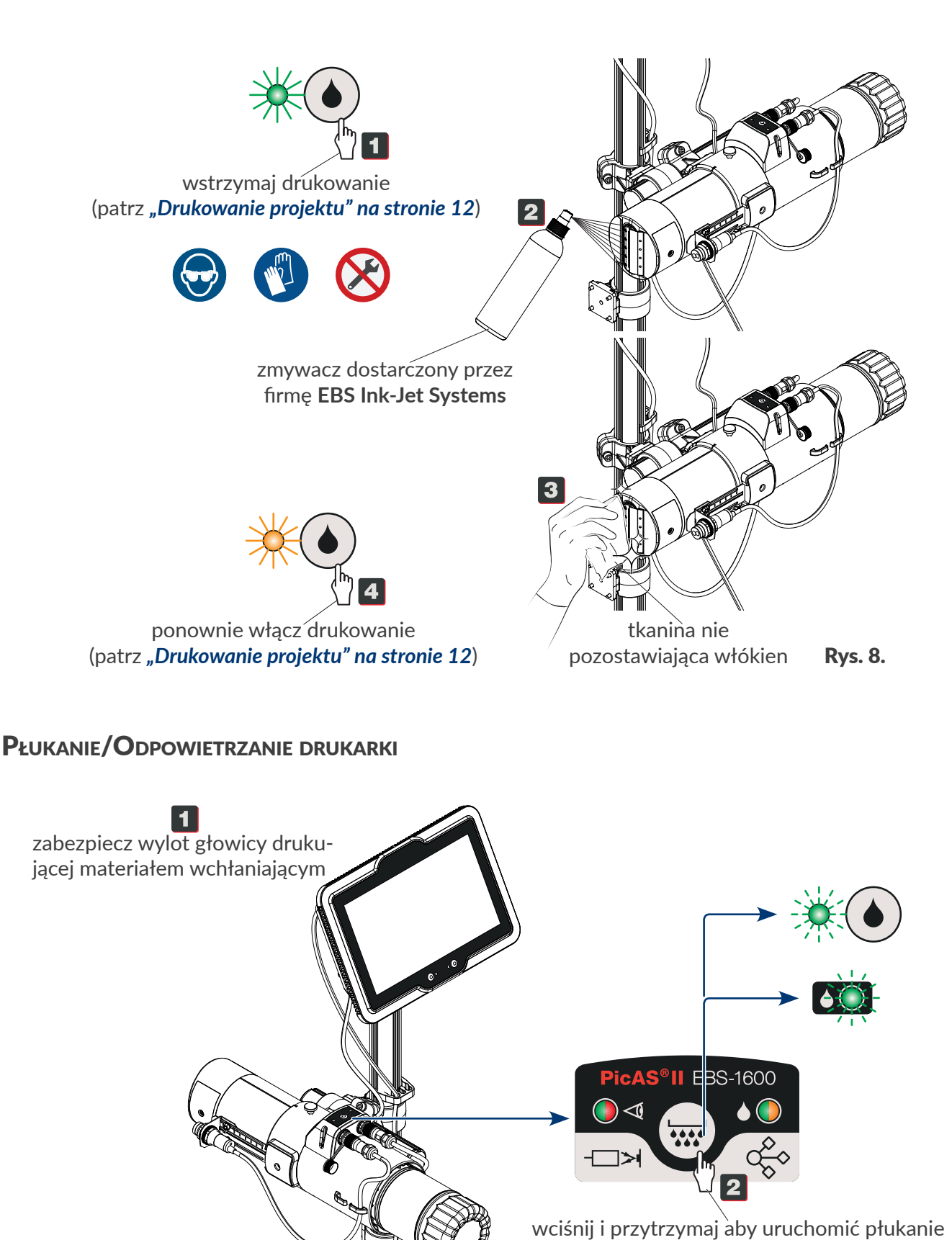

(suma cykli płukania jest ograniczona do 30 sekund w każdej minucie)

로

# Sygnalizacja błędów

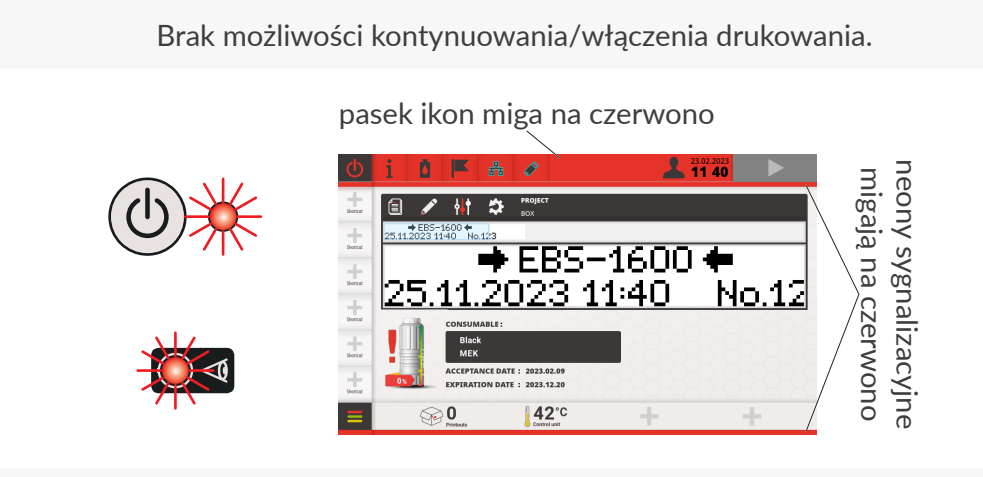

Opcjonalny sygnalizator statusu świeci na czerwono.

Transporter produkcyjny może zostać zatrzymany.

# Sygnalizacja ostrzeżeń

Możliwości kontynuowania/włączenia drukowania.

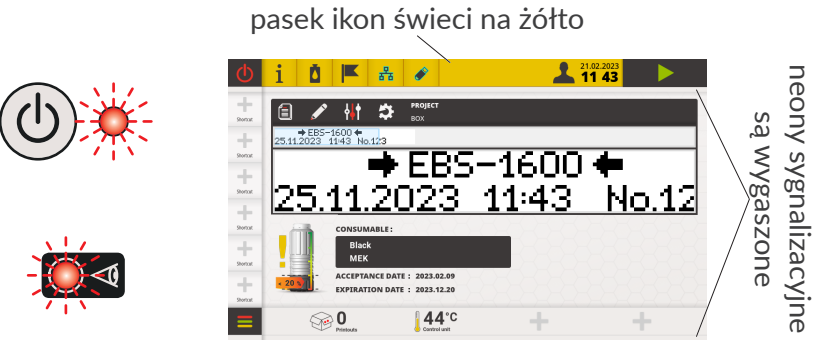

Opcjonalny sygnalizator statusu świeci na żółto.

## Informacje dodatkowe

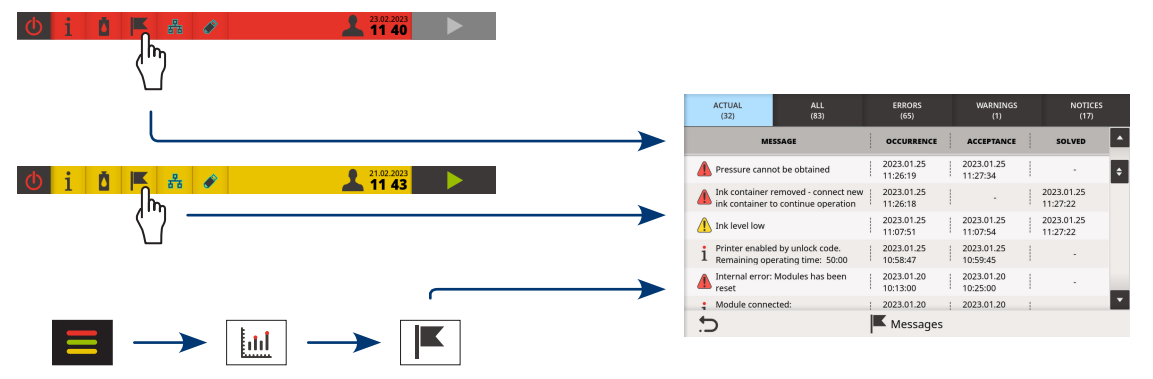

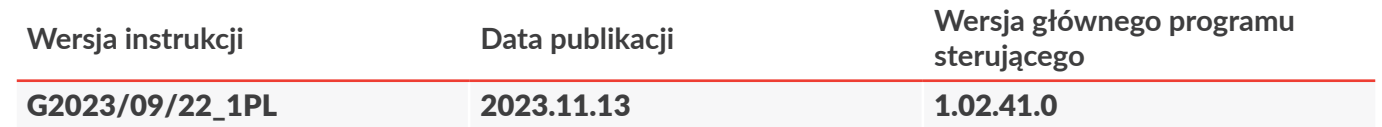

# ODWIEDŹ NASZĄ STRONĘ WWW

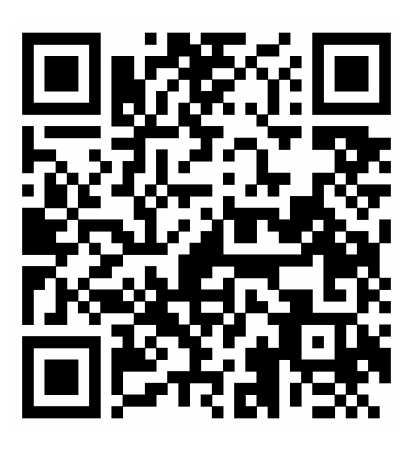

# PicAS<sup>®</sup>IIEBS-1600

Materiały ekspoatacyjne

https://ebs-inkjet.pl/produkty/ebs-1600/#atramenty

Oferujemy szeroką gamę materiałów ogólnego zastosowania – różnokolorowe atramenty barwnikowe, jak i specjalistycznych produktów – atramenty do opisu opakowań żywności, a także opisów widocznych w promieniowaniu UV...

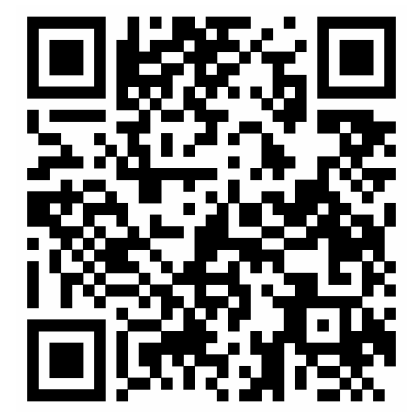

# PicAS<sup>®</sup>IIFBS-1600

Akcesoria wspomagające drukowanie

## https://ebs-inkjet.pl/produkty/ebs-1600/#akcesoria

Zestaw akcesoriów wspomagających pracę z urządzeniem m.in. sygnalizator statusu urządzenia oraz wiele innych...

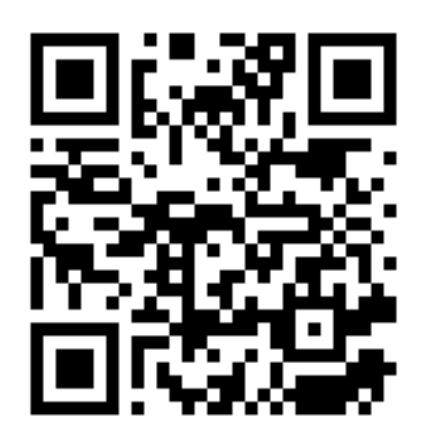

# WIRTUALNA BIBLIOTEKA EBS

Zainteresował Cię któryś z naszych produktów?

<https://ebs-inkjet.pl/biblioteka/>

Zainteresował Cię któryś z naszych produktów i chcesz dowiedzieć się o nim więcej? Zapraszamy do skorzystania z naszej biblioteki, w której znajdziesz broszury, materiały instruktażowe oraz inne materiały informacyjne...

로

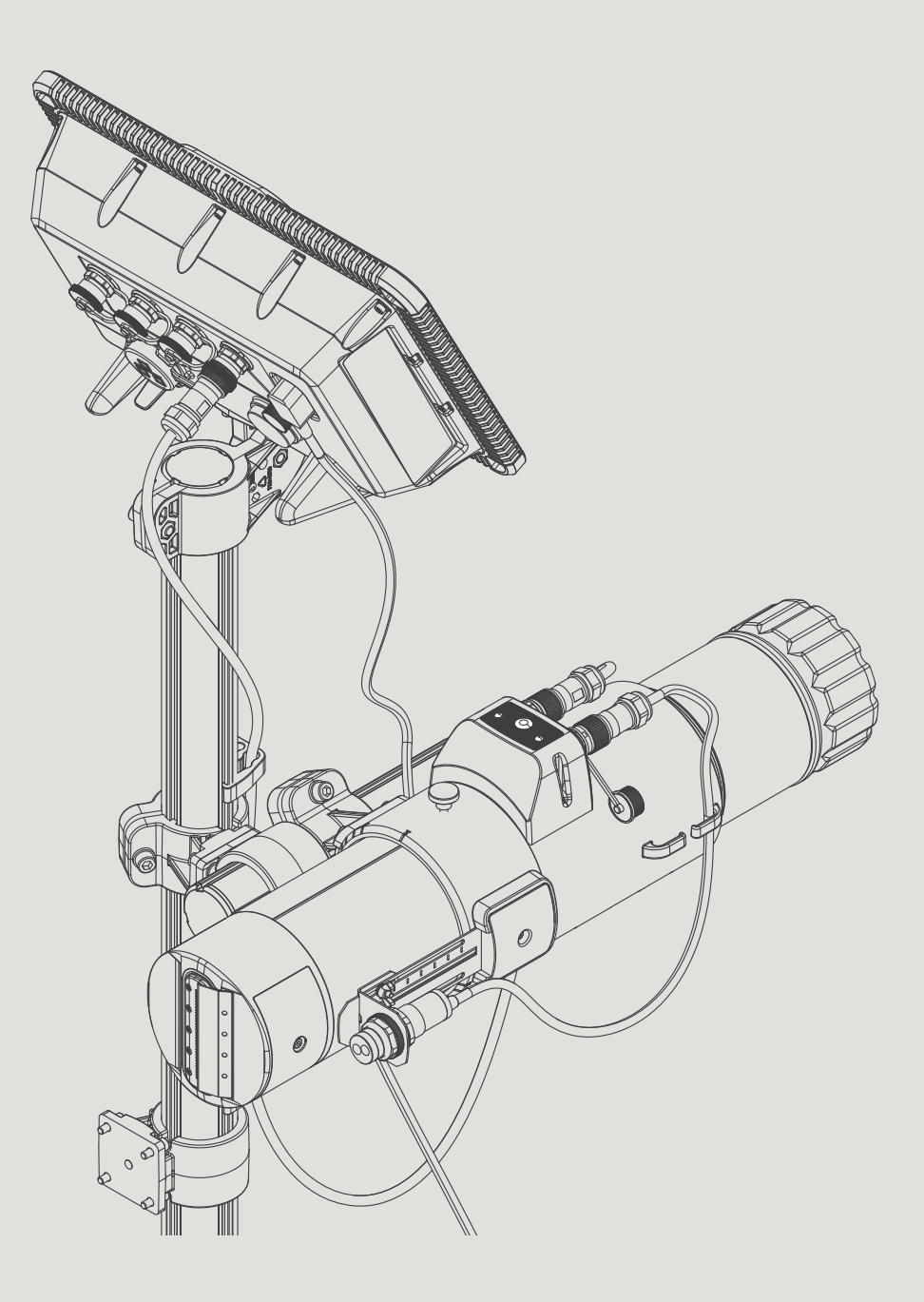

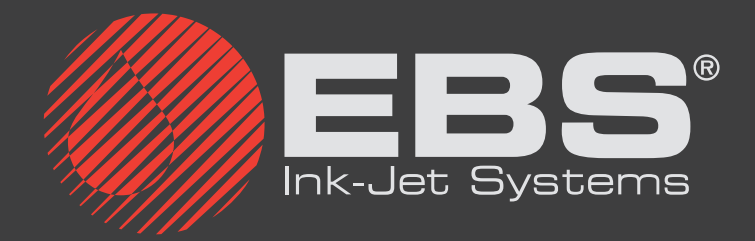

**EBS Ink-Jet Systems Poland Sp. z o.o. ul. Tarnogajska 13, 50-512 Wrocław**

**Biuro obsługi klienta: (+48) 71 367 04 11, bok@ebs-inkjet.pl Serwis: (+48) 71 73 84 231, service@ebs-inkjet.pl**